# **RTP multicast:**

1. type in commend to enable RTP multicast of RTP[0] and RTP[1]on the web address <a href="http://ip/cgi-bin/configManager.cgi?action=setConfig&Multicast.RTP[0].Enable=true">http://ip/cgi-bin/configManager.cgi?action=setConfig&Multicast.RTP[0].Enable=true</a> my IPC's IP address is 10.25.2.237, so this commend should be

http://10.15.2.237/cgi-bin/configManager.cgi?action=setConfig&Multicast.RTP[0].Enable=true\_

WEB page will let you enter login and password, then will shows  $\ensuremath{\mathsf{OK}}$ 

| ← ) @ http://10.1 | 15.2.237/cgi-bin/configManager. | cgi?action= | =setConfig&Multicast.RTP[0] | ].Enable=true |
|-------------------|---------------------------------|-------------|-----------------------------|---------------|
| 10.15.2.237       | <i>ế</i> 10.15.2.237            |             | <i>(</i> 10.15.2.237        |               |

OK

The same commend do with:

http://10.15.2.237/cgi-bin/configManager.cgi?action=setConfig&Multicast.RTP[1].Enable=true, shows OK as well.

2. Check Multicast information use:

#### http://ip/cgi-bin/configManager.cgi?action=getConfig&name=Multicast

The default port for RTP[0] is 40000 and for RTP[1] is 40001, the default RTP port is 554. You can vertify RTP port on the web page setting:

| 🧲 🕘 🧟 http://10.15 | 5.2.237/       |                                                                                                    |                                       |         |   |
|--------------------|----------------|----------------------------------------------------------------------------------------------------|---------------------------------------|---------|---|
| 10.15.2.237        | 10.15.2.237    | 🥥 10.1                                                                                                    | 5.2.237                               | 🥖 Setup | × |
| (alhua             |                |                                                                                                    |                                       |         |   |
| TECHNOLOGY         |                |                                                                                                    |                                       |         |   |
| ► Camera           | Connection     |                                                                                                    |                                       |         |   |
| T Network          | -              |                                                                                                    |                                       |         |   |
| > TCP/IP           | Max Connection | 10                                                                                                    | (1~20)                                |         |   |
| > Connection       | TCP Port       | 37777                                                                                                    | (1025~65534                           | )       |   |
|                    | UDP Port       | 37778                                                                                                    | (1025~65534                           | )       |   |
|                    | HTTP Port      | 80                                                                                                    |                                       |         |   |
| > DDNS             |                | Provide and a second second second second second second second second second second second second second second |                                       |         |   |
| > IP Filter        | RTSP Port      | <b>5</b> 54                                                                                                    |                                       |         |   |
| > SMTP(Email)      | HTTPs          |                                                                                                    |                                       |         |   |
| > UPnP             | HTTPs Port     | 443                                                                                                    |                                       |         |   |
| > SNMP             |                | Default                                                                                                    | Refresh                               | Save    |   |
| > Bonjour          |                | Deladit                                                                                                    | I I I I I I I I I I I I I I I I I I I | Gave    |   |
| > Multicast        |                |                                                                                                    |                                       |         |   |

You can see as followed RTP status after putting commend, both enable are true **Please note, for RTP multicast, both RTP [0] and [1] must enabled; The RTSP Port must be even** 

| S (2) (2) http://10.1                       | 5.2.237/cgi-bin/configManage                                                                                    | er.cgi?action=getConfig&name=Multic | ast |  |
|---------------------------------------------|----------------------------------------------------------------------------------------------------|-------------------------------------|-----|--|
| 10.15.2.237                                 | × 🤇 10.15.2.237                                                                                                 | @ 10.15.2.237                       |     |  |
|                                             |                                                                                                    |                                     |     |  |
| table.Multicast.DHI                         | <pre>II[0].Channel=0</pre>                                                                                      |                                     |     |  |
| table.Multicast.DHI                         | <pre>II[0].Enable=true</pre>                                                                                    |                                     |     |  |
| table.Multicast.DHI                         | II[0].LocalAddr=192.16                                                                                          | 8.1.101                             |     |  |
| table.Multicast.DHI                         | <pre>II[0].MulticastAddr=23</pre>                                                                               | 9.255.42.42                         |     |  |
| table.Multicast.DHI                         | II[0].Port=36666                                                                                                |                                     |     |  |
|                                             | <pre>II[0].StreamType=Main</pre>                                                                                |                                     |     |  |
| table.Multicast.DHI                         |                                                                                                    |                                     |     |  |
| table.Multicast.DHI                         |                                                                                                    |                                     |     |  |
|                                             | <pre>II[1].LocalAddr=192.16</pre>                                                                               |                                     |     |  |
|                                             | <pre>II[1].MulticastAddr=23</pre>                                                                               | 9.255.42.42                         |     |  |
| table.Multicast.DHI                         | A STATE OF A STATE OF A STATE OF A STATE OF A STATE OF A STATE OF A STATE OF A STATE OF A STATE OF A STATE OF A |                                     |     |  |
|                                             | <pre>II[1].StreamType=Extra</pre>                                                                               | 1                                   |     |  |
| table.Multicast.RTE                         |                                                                                                    |                                     |     |  |
| table.Multicast.RTH                         |                                                                                                    |                                     |     |  |
| table.Multicast.RTF                         |                                                                                                    |                                     |     |  |
|                                             |                                                                                                    | 00:0000:0000:0000:8000:0000         |     |  |
|                                             | P[0].LocalAddr=0.0.0.0<br>P[0].MulticastAddr=239                                                                | 0.1.1                               |     |  |
| table.Multicast.RTF                         |                                                                                                    | .0.1.1                              |     |  |
|                                             | P[0].StreamType=Main                                                                                            |                                     |     |  |
| table.Multicast.RTF                         |                                                                                                    |                                     |     |  |
| table.Multicast.RTF                         |                                                                                                    |                                     |     |  |
| table.Multicast.RTE                         |                                                                                                    |                                     |     |  |
| table.Multicast.RTF                         |                                                                                                    |                                     |     |  |
|                                             |                                                                                                    | 00:0000:0000:0000:8000:0000         |     |  |
|                                             | P[1].LocalAddr=0.0.0.0                                                                                          |                                     |     |  |
|                                             | P[1].MulticastAddr=239                                                                                          | .0.1.1                              |     |  |
| table.Multicast.RTE                         |                                                                                                    |                                     |     |  |
|                                             | <pre>P[1].StreamType=Extra1</pre>                                                                               |                                     |     |  |
| table.Multicast.RTE                         |                                                                                                    |                                     |     |  |
| table.Multicast.TS[                         |                                                                                                    |                                     |     |  |
| table.Multicast.TS                          | [0].Enable=true                                                                                                 |                                     |     |  |
| table.Multicast.TS                          | [0].LocalAddr=0.0.0.0                                                                                           |                                     |     |  |
| table.Multicast.TS                          | [0].MulticastAddr=224.                                                                                          | 1.2.7                               |     |  |
| table.Multicast.TS[                         | [0].Port=20000                                                                                                  |                                     |     |  |
| table.Multicast.TS[                         |                                                                                                    |                                     |     |  |
| table.Multicast.TS[                         | <pre>[1].Channel=0</pre>                                                                                        |                                     |     |  |
| table.Multicast.TS                          |                                                                                                    |                                     |     |  |
| 상상하는 것 같은 것 같은 것 같은 것 같은 것 같은 것 같은 것 같은 것 같 | [1].LocalAddr=0.0.0.0                                                                                           |                                     |     |  |
|                                             | [1].MulticastAddr=224.                                                                                          | 1.2.3                               |     |  |
| table.Multicast.TS[                         |                                                                                                    |                                     |     |  |
| table.Multicast.TS[                         | <pre>[1].StreamType=Extra1</pre>                                                                                |                                     |     |  |

3. Close firewall, close all Antivirus, open VLC and find network Steam

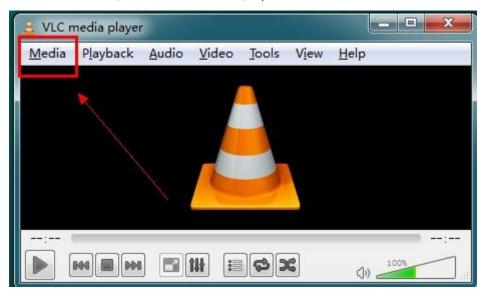

#### Input commend:

### rtsp://10.15.2.237:554/cam/realmonitor?channel=1&subtype=0&unicast=false

| Open Mee                             | lia<br><u>O</u> lise                                   | Network                                                                                        | 🐺 Capture <u>D</u> evi | ice            |           | ?              |
|--------------------------------------|--------------------------------------------------------|------------------------------------------------------------------------------------------------|------------------------|----------------|-----------|----------------|
|                                      | Protocol<br>nter a netw                                | ork URL:                                                                                       |                        |                |           |                |
| http:/<br>rtp://<br>mms://<br>rtsp:/ | //www.exampl<br>@:1234<br>/mms.example<br>//server.exa | 1554/ can/stream.a<br>le.com/stream.a<br>es.com/stream.a<br>umple.org:8080/<br>ube.com/watch?v | isx<br>test.sdp        | subtype=U@unic | ast-false | •              |
|                                      |                                                        |                                                                                                |                        |                |           |                |
| Show more                            | e options                                              |                                                                                                |                        |                |           |                |
|                                      |                                                        |                                                                                                |                        |                | Play -    | <u>C</u> ancel |

Enter play and it should be multicast video comes out shows like:

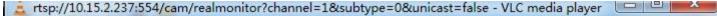

Media Playback Audio Video Tools View Help

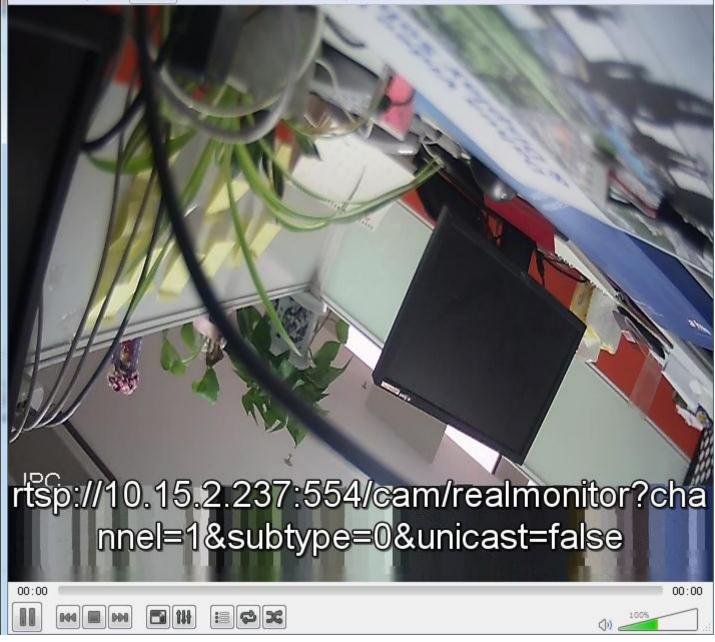

## **UDP Multicast:**

The UDP modify is the same with RTP

Input <u>http://ip/cgi-bin/configManager.cgi?action=setConfig&Multicast.TS[0].Enable=true</u> to enable TS protocal

Inout <u>http://ip/cgi-bin/configManager.cgi?action=setConfig&Multicast.TS[0].MulticastAddr=ip</u> to modity UDP multicast address

The default address of UDP is 224.1.2.3, the modify range is 224.X.X.X.to 239.X.X.X In the VLC, input udp://@224.1.2.3:20000 (if there is only 1 IPC online, however, if multiple IPC connect in the LAN, you should change the dfault address to others)

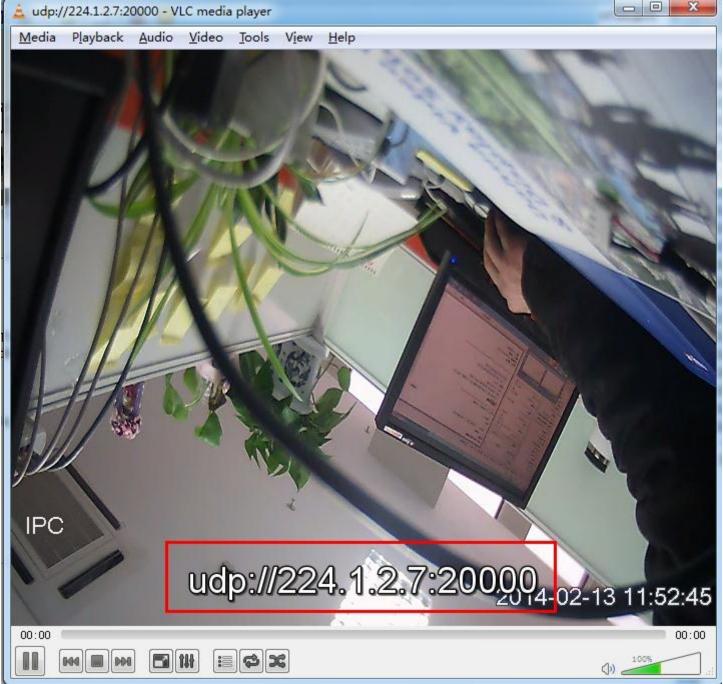